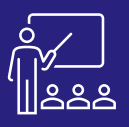

**JOUR 1**

## **DIGDASH**

## **PROGRAMME CRÉATEUR A DISTANCE B PERSONNES** UTILISATEUR **2 JOURS**

## M۱ **À DISTANCE OU SUR SITE**

**8 PERSONNES MAXIMUM**

**UTILISATEUR FINAL**

**Objectifs**

Digdash

**Public concerné**

**Informaticiens** 

Enterprise

**Pré-requis**

**(INTRA)**

• Identifier et utiliser une source de données • Modéliser et concevoir un modèle de données • Créer des flux (représentations graphiques) pour

facilement transmettre l'information

• Créateurs de tableaux de bord

• Amener un ordinateur en formation

• Dirigeants, responsables

A l'issue de la formation les stagiaires seront capables de : • Bien comprendre les principes fondamentaux de l'outil

• Organiser, présenter et utiliser un tableau de bord

• Toutes les entreprises disposant du logiciel DigDash

## **[DEMANDER](https://www.decivision.com/formations/digdash/digdash-programme-createur)  UN [DEV](https://www.decivision.com/formations/digdash/digdash-programme-createur)IS** Description générée automatiquement

# ηψ

## **PROGRAMME**

- **Lancement de la formation**
	- Présentation du formateur
	- Présentation des stagiaires
		- Métier
		- **Expérience**
		- Objectifs et attentes
- **Présentation DigDash**
	- **Contexte**
	- Présentation des différents modules
		- Web Studio
		- Editeur de tableau de bord
		- DashBoard
		- **Configuration**
	- Cube de données DigDash
	- On Premise/Cloud
- **Fonctionnement de Digdash**
	- Présentation des notions (Source, Modèle, Flux, Portefeuille, Tableau et Espace)

A l'issue de la demi- journée l'utilisateur aura vu le fonctionnement général de DigDash et en détail l'utilisation des sources de données.

## **Après-midi (14h – 17h30)**

- **Sources de données**
- Utilisation d'une source
- Différentes sources possibles
- Exercice 1
- **Modèles de données**
- Transformation et prévisualisation
- Fichier plat / Base de données
- Transformations JS
- Filtres
- **Matin (9h – 12h30)** Configuration du modèle de données
	- Les différents types de dimension
	- Mesures / mesures calculées
	- Contextes / Objectifs / Hiérarchies
	- Exercices : 2, 3 et 4
	- **Les flux de données**
		- Présentation des objets
		- Présentation de l'interface
	- Exercices : 5, 6, 7, 8, 9, 10

A l'issue de la journée l'utilisateur aura vu comment créer et configurer le modèle de données. Il aura également vu comment créer des flux graphiques.

## **Matin (9h – 12h30)**

- **Editeur de tableau de bord**
- **Présentation de l'interface**
- **Fonctionnalités et éléments** 
	-

**JOUR 2**

**JOUR 1**

- 
- A l'issue de la demi-journée l'utilisateur sera capable de créer un tableau de bord

## **Après-midi (14h – 17h30)**

- **Fxercices Final**
- **Evaluation Théorique**
- **Evaluation Pratique**
- A l'issue de la journée aura su appréhender l'outil et sera en capacité de l'utiliser en toute autonomie.
- **Exercices : 11 et 12**
- **Consultation du**
- **tableau de bord**

• **Evaluation de la formation**

• **Retour de formation**

- **Exercices : 13 et 14**
- 
- Idéalement un rôle « formation » et un serveur de document auront été créés
	- Les sources Excel auront été déposées sur la plateforme du client

• L'ordinateur doit être installé et doit pouvoir accéder à

• Une suite Office et notamment Excel, et Word

la plateforme DigDash du client en fullweb.

### **Moyens et méthodes pédagogiques**

- Moyens : support pédagogique (PDF numérique remis à chaque stagiaire),
- Méthodes : Exposé, démonstration par le formateur, 15 exercices pratiques pour les stagiaires, 10 questions théoriques.
- 
- **Création du tableau de bord**
- **disponibles**
- -